**EPSON AMERICA, INC.** 

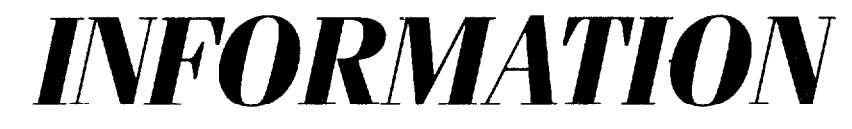

## **Product Support Bulletin**

## **A PARTICULAR PRODUCTION CONTRACTOR**

Subject: Equity le - Lotus 1 - 2- 3 Graph Patch Program

Date: 6/26/90 Page: 1 of 1

PSB No: S-0121<br>Originator: APA

When using Lotus 1 - 2- 3 (ver. 2.01) with the Hercules Monochrome board or an Epson MGA board set for monochrome mode, the system displays garbage (usually a checker board pattern) when using graphics. This also occurs if the 90 x 25 text mode is selected in the Lotus INSTALL program, since Hercules graphics mode is utilized.

The solution for this problem is to disable the internal MCGA video by creating and using the program listed below. Run the MS - DOS supplied DEBUG program and type in the following:

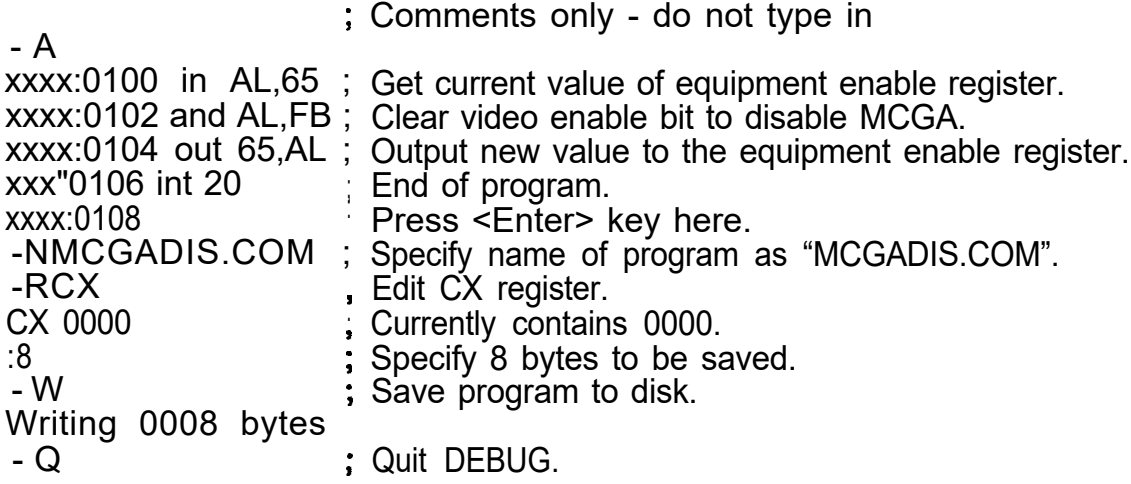

Note: xxxx segment value will vary depending on system memory usage.

The MCGADIS.COM program can now be found in the current directory. It can be added to the AUTOEXEC.BAT file or run directly, before running Lotus. This program will enable a Hercules Monochrome board or Epson MGA board to be used in monochrome mode, but will not allow a CGA card to be used.